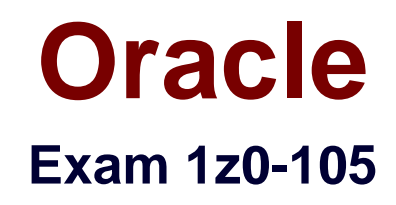

# **Oracle Linux 6 Advanced System Administration**

**Verson: Demo**

**[ Total Questions: 10 ]**

## **Question No : 1**

Users report 403-Forbidden errors while accessing Apache manuals after you enabled SELinux.

Examine the contents of/var/www/manual:

# ls –Za /var/www/manual

drwxr-xr-x. root root system\_u: object\_r:httpd\_sys\_content\_t:s0 .

drwxr-xr-x. root root system\_u: object\_r:httpd\_sys\_content\_t:s0 ..

-rw-r--r--. root root system\_u: object\_r:user\_home\_t:s0 bind.html

-rw-r--r--. root root system\_u: object\_r:user\_home\_t:s0 caching.html

-rw-r--r--. root root system\_u: object\_r:user\_home\_t:s0 configuring.html

-rw-r--r--. root root system\_u: object\_r:user\_home\_t:s0 content-negotiation.html

-rw-r--r--. root root system\_u: object\_r:httpd\_sys\_content\_t:s0 convenience.map

Identify two commands that will resolve the 403-Forbidden errors.

**A.** restorecon –R /var/www/manual

- **B.** fixfiles relabel /var/www/manual
- **C.** chcon –R –t httpd\_sys\_content\_t /var/www/manual
- **D.** fixfiles check /var/www/manual

## **Answer: C,D**

## **Question No : 2**

You want to create a new LUN, LUN ID =1, on a new target, target ID = 2.

Inspect the current state of targets and LUNs in the output fromtgt-admin –s. The output is filtered to show only target and LUN associations.

[root@EDFAR9P0 init.d]# tgt-admin –s | egrep –i 'target|lun'

Target 1: iqn.2013-03.com.example.mypc:1

LUN information:

LUN: 0

LUN: 1

LUN: 2

LUN: 3

You want to add a new LUN to a new target by using the/iSCSIsharedDisk/physDisk4.imgdisk image file.

Which two options would you use to do this?

```
A. tgt-setup-lun –t 2
tgt-setup-lun –d /iSCSIsharedDisk/physDisk4.img –t 2
B. tgt-setup-lun –d /iSCSIsharedDisk/physDisk4.img –n 2
C. tgt-admin --op new \
--mode target \
--tid 2\
--targetname iqn.2013-03.com.example.mypc:2
tgt-admin --op new \
--mode logicalunit \
-tid 2 \setminus-lun 1 \
--backing-store /iSCSIsharedDisk/physDisk4.img
D. tgtadm -- op new \setminus--mode target \
-tid 2\lambda--targetname iqn.2013-03.com.example.mypc:2 \
-lun 1 \
--backing-store /iSCSIsharedDisk/physDisk4.img
E. tgt-admin –d /iSCSIsharedDisk/physDisk4.img –n 2
```
# **Answer: A,E**

# **Question No : 3**

Which two parameters are valid networking modes for a Linux container (LXC)?

**A.** veth

- **B.** bridged
- **C.** nat
- **D.** macvlan
- **E.** routed

**Answer: B,C**

# **Question No : 4**

Identify the minimum required steps to configure an NIS master.

- 1. Ensure that theyptools,ypbind, andypservRPMs are installed.
- 2. Configure and set the NIS domain name.
- 3. Start theypservservice.
- 4. Start theypxfrdservice.
- 5. Start theyppasswddservice
- 6. Runypinit –m
- 7. Start theypbindservice
- **A.** 1, 2, 3, 6 **B.** 1, 2 , 3, 6, 7 **C.** 1, 2, 3, 4, 6, 7 **D.** 1, 2, 3, 4, 5, 6, 7 **E.** 1, 2, 3, 4, 5, 6

## **Answer: B**

Reference:https://pashasysadm.wordpress.com/2014/06/16/nis-master-client-serverconfiguration-setup/

## **Question No : 5**

Which command can be used to display the parameters of a given cgroup in thecpusetsubsystem?

- **A.** lscgroup | grep group | grep cpuset
- **B.** cgget –g cpuset cgroup
- **C.** lssubsys | grep group | grep cpuset
- **D.** cat /cgroup/cpuset/cgroup/params

## **Answer: C**

## **Explanation:**

You can use the lssubsys command (which is included in the libcgroup package) to view the available kernel subsystems:

#**lssubsys -am**

cpuset cpu cpuacct memory

devices

freezer

net\_cls

blkio

## **Question No : 6**

Which single statement is true for creating a labeled filesystem in RAID-1 on devices /dev/sdc and /dev/sdd?

- **A.** mkfs –t btrfs –d raid1 /dev/sdc /dev/sdd
- **B.** mkfs.btrfs –d raid1 –L Btrfs /dev/sdc /dev/sdd
- **C.** mkfs.btrfs –r raid1 –L Btrfs /dev/sdc /dev/sdd
- **D.** mkfs.btrfs –L Btrfs /dev/sdc /dev/sdd

## **Answer: B**

Reference:https://www.howtoforge.com/a-beginners-guide-to-btrfs

## **Question No : 7**

Examine thedtracecommand:

dtrace –n syscall::read:entry

Which two statements are true?

**A.** This statement fails with a syntax error because no action is defined.

**B.** This statement runs successfully with the default action being executed.

**C.** The probe name isread.

**D.** The probe name isentry.

**E.** The probe name is not specified in this command, but it is implied through adjacent colons.

**F.** This command runs but produces no output; is no predicate to select when the probe fires.

# **Answer: B,C**

# **Question No : 8**

What is function of the System Security Service Daemon (SSSD)?

**A.** It permits single-user accounts by maintaining credentials for back-end systems on behalf of local users.

**B.** It enables fingerprint reader support for Kerberos clients.

**C.** It enables Smart Card Authentication for Kerberos clients.

**D.** It permits Kerberos authentication to be done offline by caching user identities.

## **Answer: A**

# **Question No : 9**

Consider the features and capabilities of Kernel-based Virtual Machine (kvm).

Which two statements are correct?

**A.** kvmis considered both a type-1 and type-2 hypervisor because it turns the Linux kernel into a bare-metal hypervisor but the OS running on the virtualization host is a full OS. **B.** kvmis an open source hypervisor, which provides full virtualization with hardware-

assisted virtualization. It does not support paravirtualized devices.

**C.** There are twokvmmodules: akvmmodule that provides the core virtualization infrastructure and akvm\_hwmodule that ensbles x86 hardware virtualization extensions (Intel VT or AMD-V).

**D.** Thekvmhypervisor in Oracle Linux is managed withlibvirtAPI and tools built forlibvirt, such asvirt-managerandvirsh.

**E.** kvm provides a software package called Linux Integration Services (LIS) that provides integration between the OS running in thekvmvirtual machine and the physical host.

### **Answer: A,D**

## **Question No : 10**

Examine the udevadm command:

udevadm info --attribute-walk --name =/dev/sdb

Which two statements are true about this command/

**A.** It displays the device tree, and all attributes maintained indevfsfor all parent devices in the device tree for the/dev/sdbdisk device.

**B.** The attributes listed by this command can be used inudevdevice naming rules.

**C.** It displays the device naming rules that were used to name the device as/dev/sdb.

**D.** It displays the device tree, and all attributes maintained insysfsfor all parent devices in the device tree for the/dev/sdbdisk device.

**E.** It displays all attributes maintained insysfsfor the/dev/sdbkernel device, excluding parent devices.

**F.** It displays all attributes maintained indevfsfor the/dev/sdbkernel device, excluding parent devices.

## **Answer: C,D**